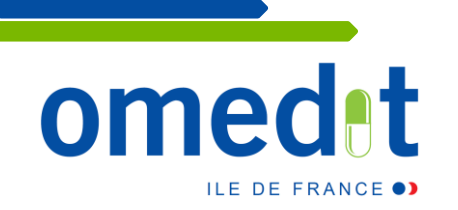

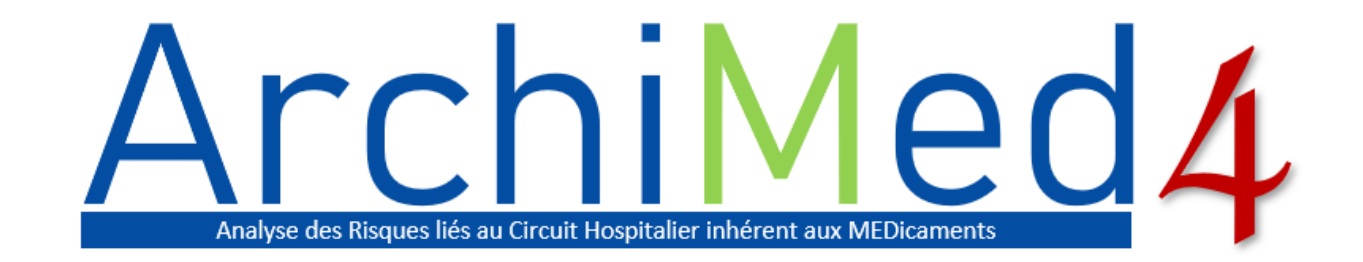

# **Présentation & Tutoriel d'utilisation**

**Décembre 2022**

11

### **Contexte de la création de la V1**

*Arrêté du 6 avril 2011 relatif au management de la prise en charge médicamenteuse et aux médicaments dans les établissements de santé* 

### **Article 8 :**

- Une **étude des risques** encourus par les patients **liés à la prise en charge médicamenteuse** doit être réalisée **avant octobre 2012**
- Par la **direction** en concertation avec la **CME**

#### **Risques pouvant aboutir à**

- **un événement indésirable** : *réaction nocive et non recherchée survenant chez l'homme utilisant ou exposé à un produit de santé sans préjuger d'un lien de cause à effet*
- **une erreur médicamenteuse** : *omission ou la réalisation non intentionnelle d'un acte au cours du processus de soins impliquant un médicament, qui peut être à l'origine d'un risque ou d'un événement indésirable pour le patient*
- **un dysfonctionnement** d'un processus de soin

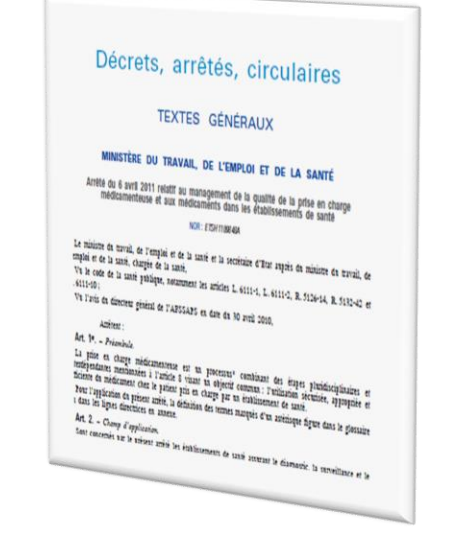

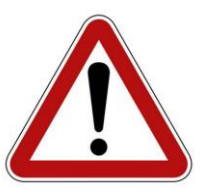

• **Médicaments et patients à risque** •**Traitements personnels** •**Transferts de patients**  •**Informatisation** 

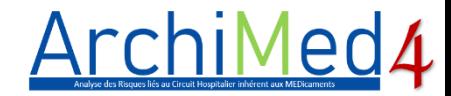

### **Le processus de « prise en charge médicamenteuse »**

→ Etapes pluridisciplinaires et interdépendantes visant à l'utilisation sécurisée, appropriée et efficace des médicaments chez le patient

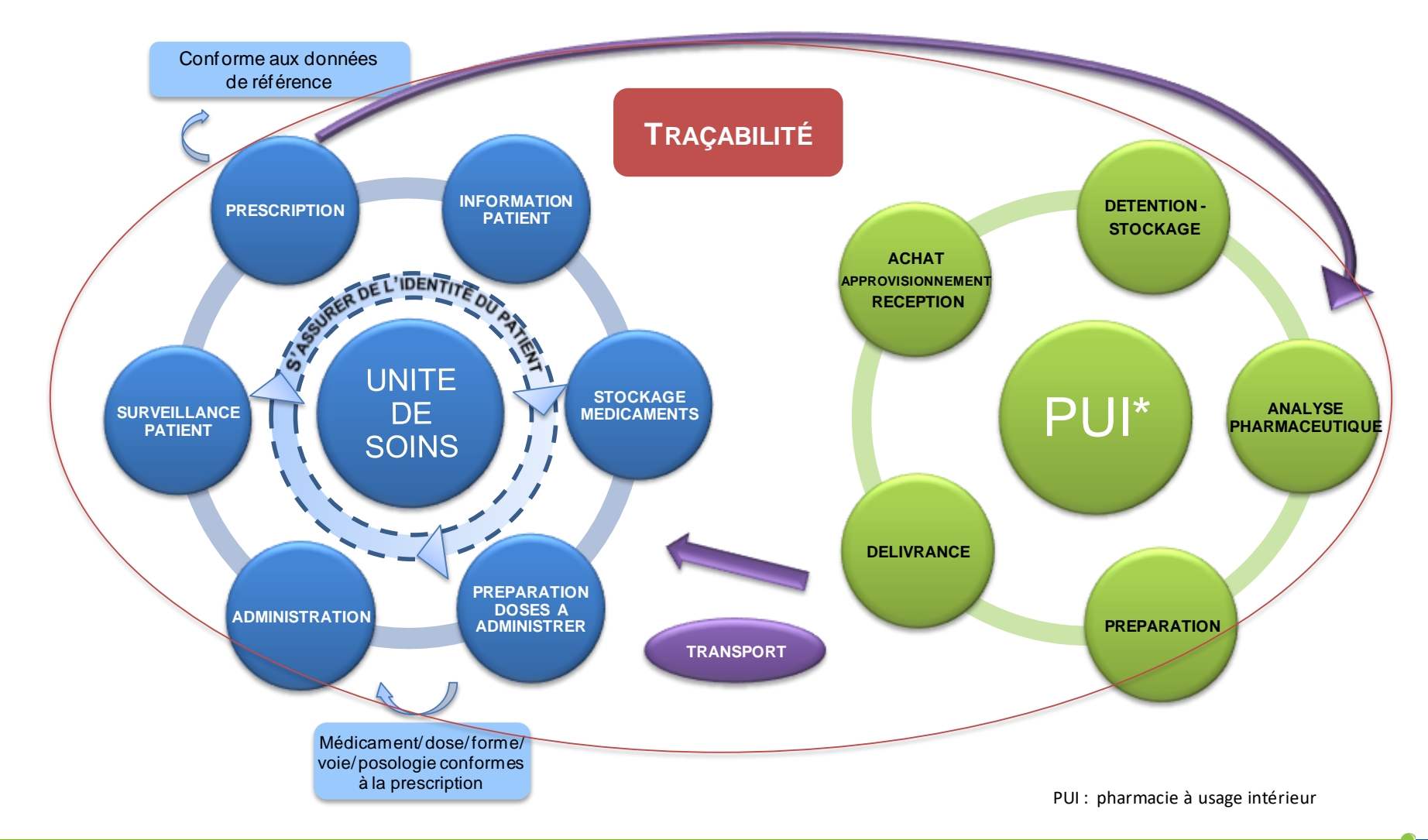

### Le principe de fonctionnement d'ArchiMed

- $\triangleright$  Chaque item correspond à un risque potentiel identifié
- En fonction des items et de la réponse (oui ou non) un risque peut être comptabilisé

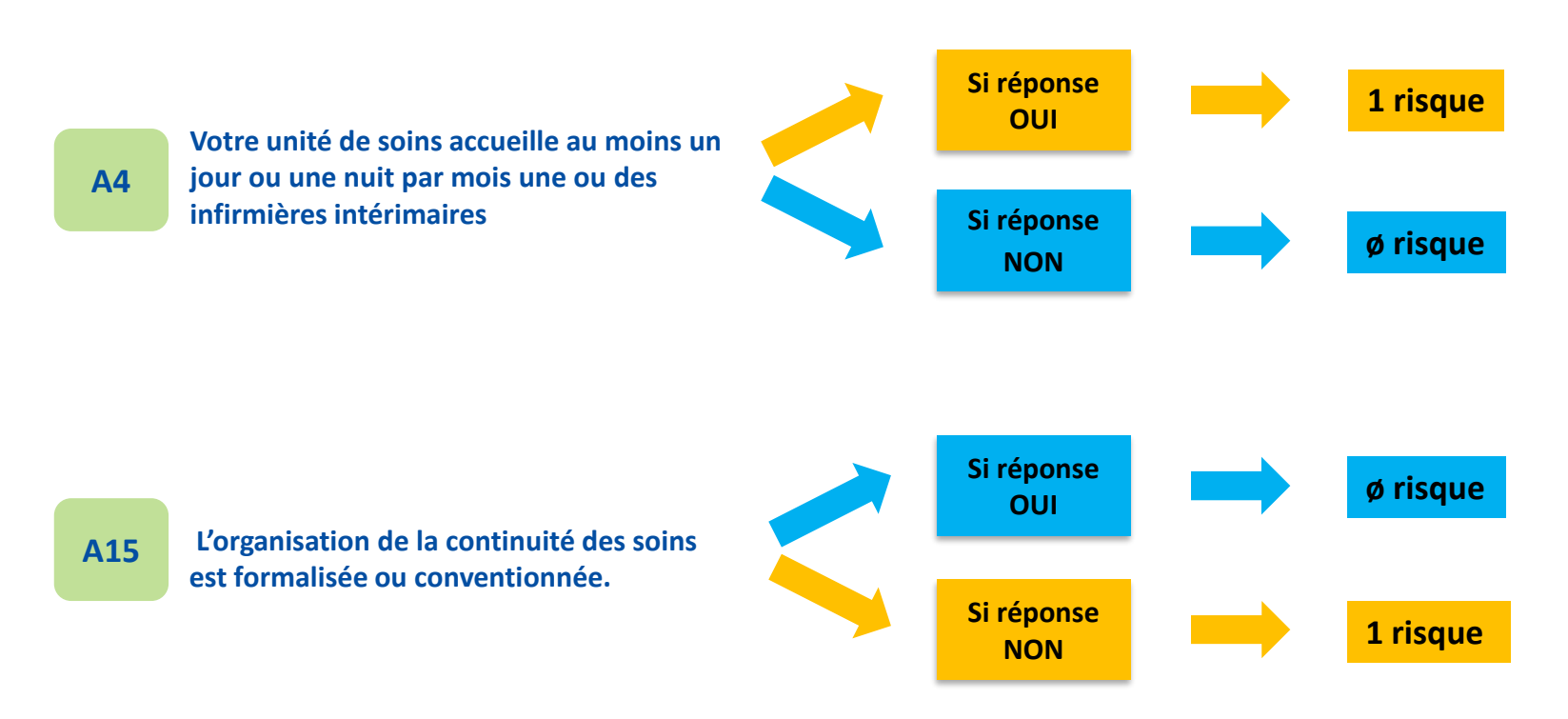

#### **Exemples :**

### **Présentation d'ArchiMed4**

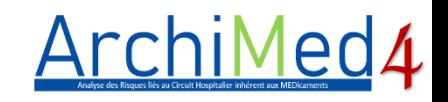

### **1 outil informatique Excel décliné en 3 modules :**

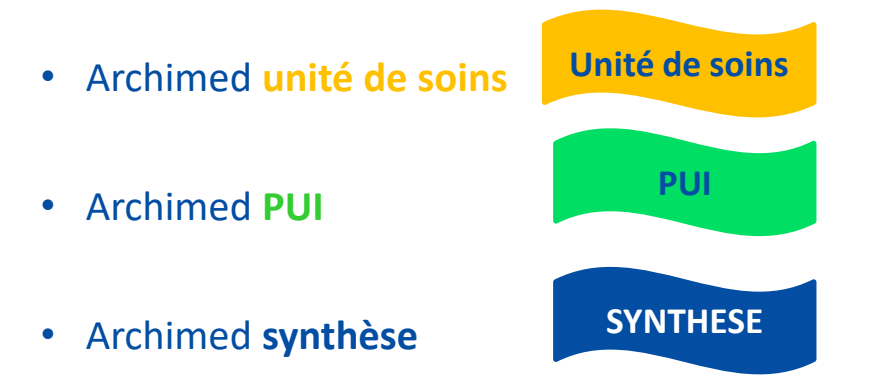

### **Chaque document Excel est composé de plusieurs onglets :**

- 1 onglet intitulé **COMMENCEZ ICI !** permettant notamment l'identification de l'établissement et du service/PUI
- 4 onglets correspondant aux **différents chapitres** à renseigner
- 2 onglets présentant les **résultats globaux** et **détaillés par item** de l'auto-évaluation
- **1 trame de plan d'actions** pouvant être implémentée à partir des résultats
- **Un outil de synthèse** *« Archimed4 synthèse »* permettant de colliger les réponses des différentes unités de soins et PUI de l'établissement

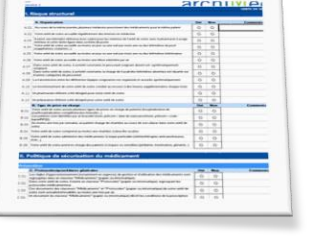

### **Structure :** 4 chapitres / 7 sous-chapitres

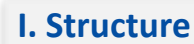

A. Organisation B. Type de prise en charge

#### **II. Politique de sécurisation du médicament**

#### **Prévention**

C. Protocoles / procédures générales D. Information / formation E. Retour d'expérience

#### **Pilotage**

F. Bon usage des médicaments G. Synergies PUI- Unité de soins

#### **IV. Sécurisation du stockage**

#### **Approvisionnement**

P. Achat Q. Commande R. Réception

#### **Stockage et gestion de stock**

S. Stockage

T. Gestion de stock

#### **III. Sécurisation de la prise en charge médicamenteuse**

#### **Entrée et sortie du patient**

- H. Entrée et dossier du patient I. Traitement du patient
- J. Préparation de la sortie du patient

#### **Prescription et dispensation**

- K. Prescription
- L. Pharmacie clinique
- M. Délivrance / dispensation

#### **Préparation et administration**

N. Préparation O. Administration

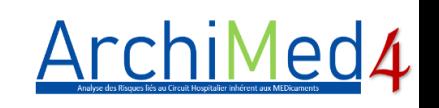

### **Nouveautés** *(vs ArchiMed v3)*

### **NOUVEAU !**

### **Items**

- **Nouveaux items** en lien avec les attendus de la **certification HAS** pour la qualité des soins (référentiel v2020)
- **Refonte** de l'ensemble des items relatifs à la **pharmacie clinique**  (Nouvelles bonnes pratiques de pharmacie clinique, SFPC 2022)
- Suppression d'**items obsolètes**
- **Révision de la cotation** des anciens items

### **Ergonomie et fonctionnalités supplémentaires**

- **Séparation des chapitres** en onglets dédiés
- **Visualisation de la progression lors du remplissage** et message d'alerte en cas d'items non renseignés
- Possibilité de **construire son plan d'action** dans l'outil

# **Etape 1 : Télécharger l'outil ArchiMed4**

Sur le site de l'OMEDIT IDF : *<http://www.omedit-idf.fr/>*

Télécharger les 3 fichiers :

- ArchiMed4 **PUI**
- ArchiMed4 **Unités de soins**
- ArchiMed4 **Synthèse**

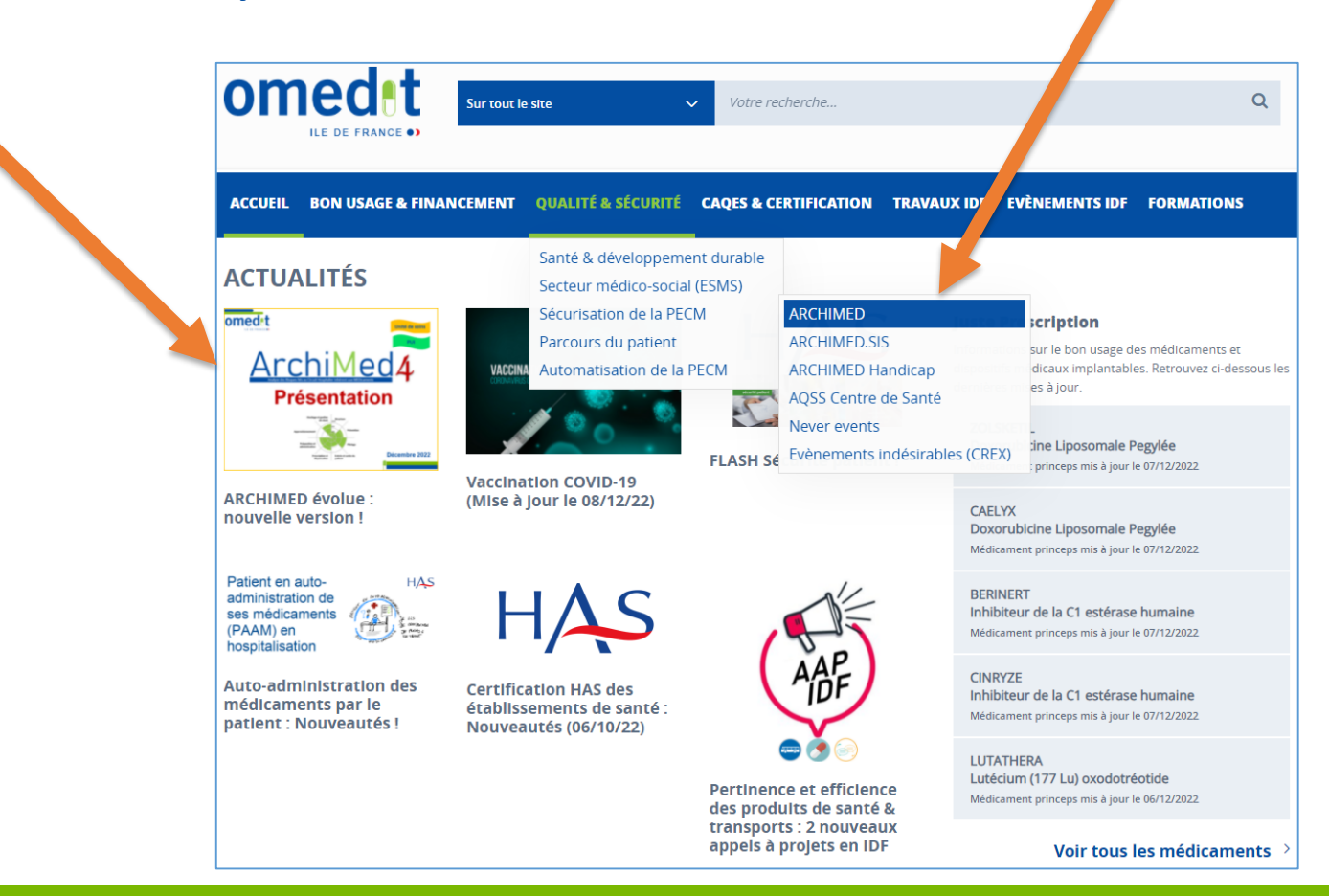

# **Etape 2 : Identifier le service/PUI et les participants**

#### **Votre identification**

#### **Dans la partie «***Votre identification***» renseigner :**

- le nom de votre établissement
- •sa typologie (public, privé, ESPIC)
- le nom de votre unité
- la date
- les participants de la réunion

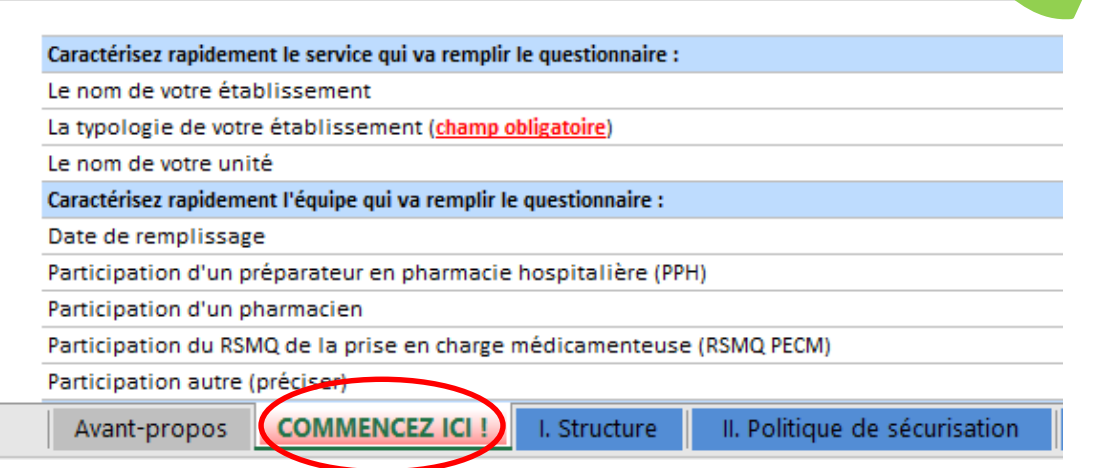

#### **Votre identification**

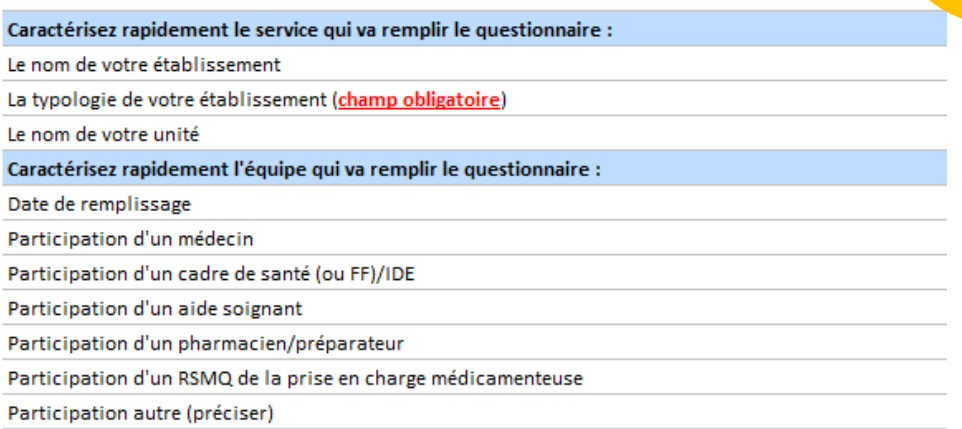

**Pensez à activer vos macros avant !**  (tutoriel activez vos macros)

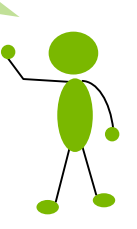

Unité de soins

# **Choix des filtres (optionnel)**

#### Vous conservez la possibilité de filtrer les items à partir de l'onglet « Commencez ICI! »

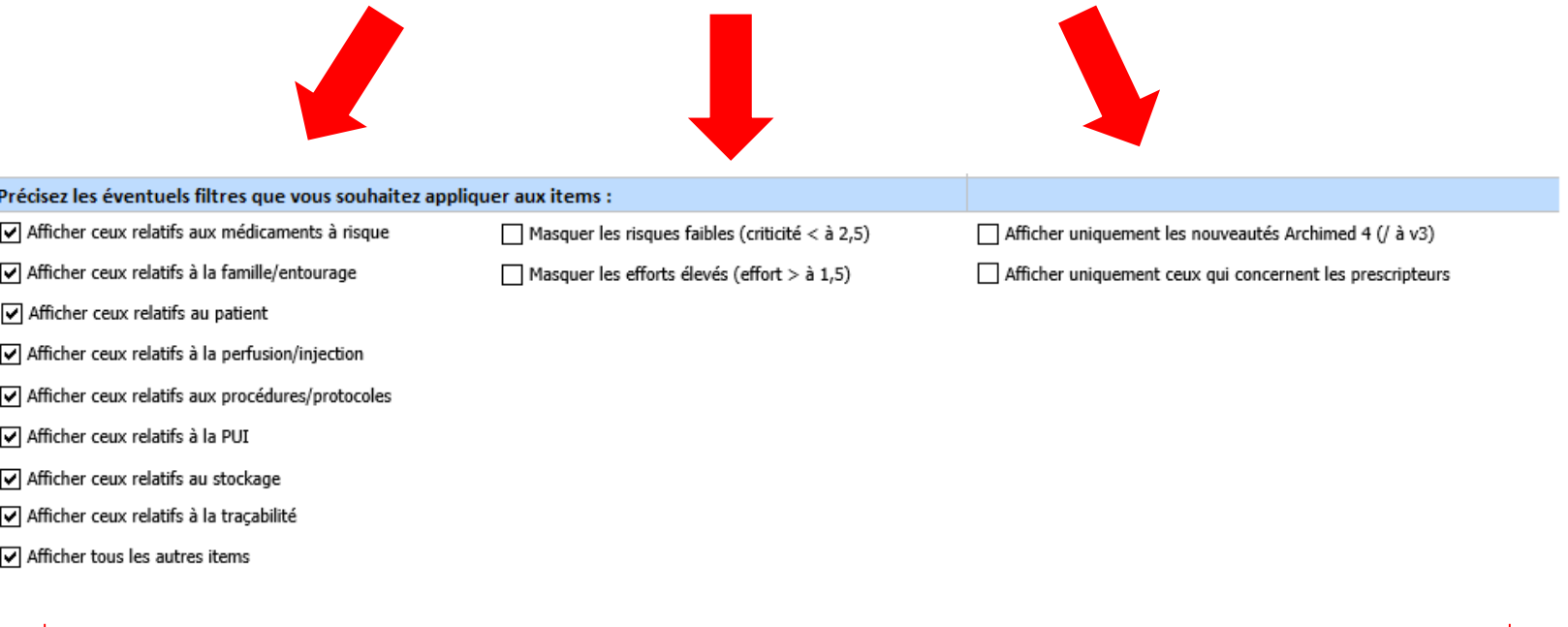

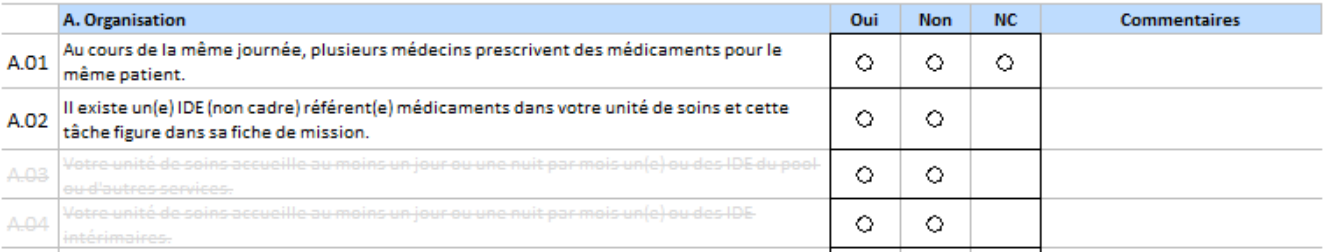

# **Etape 3 : Réaliser l'auto-évaluation**

- Le questionnaire doit être complété en **réunion pluridisciplinaires** (environ 2h)
- **4 onglets à renseigner**, chaque onglet se présente de la même manière

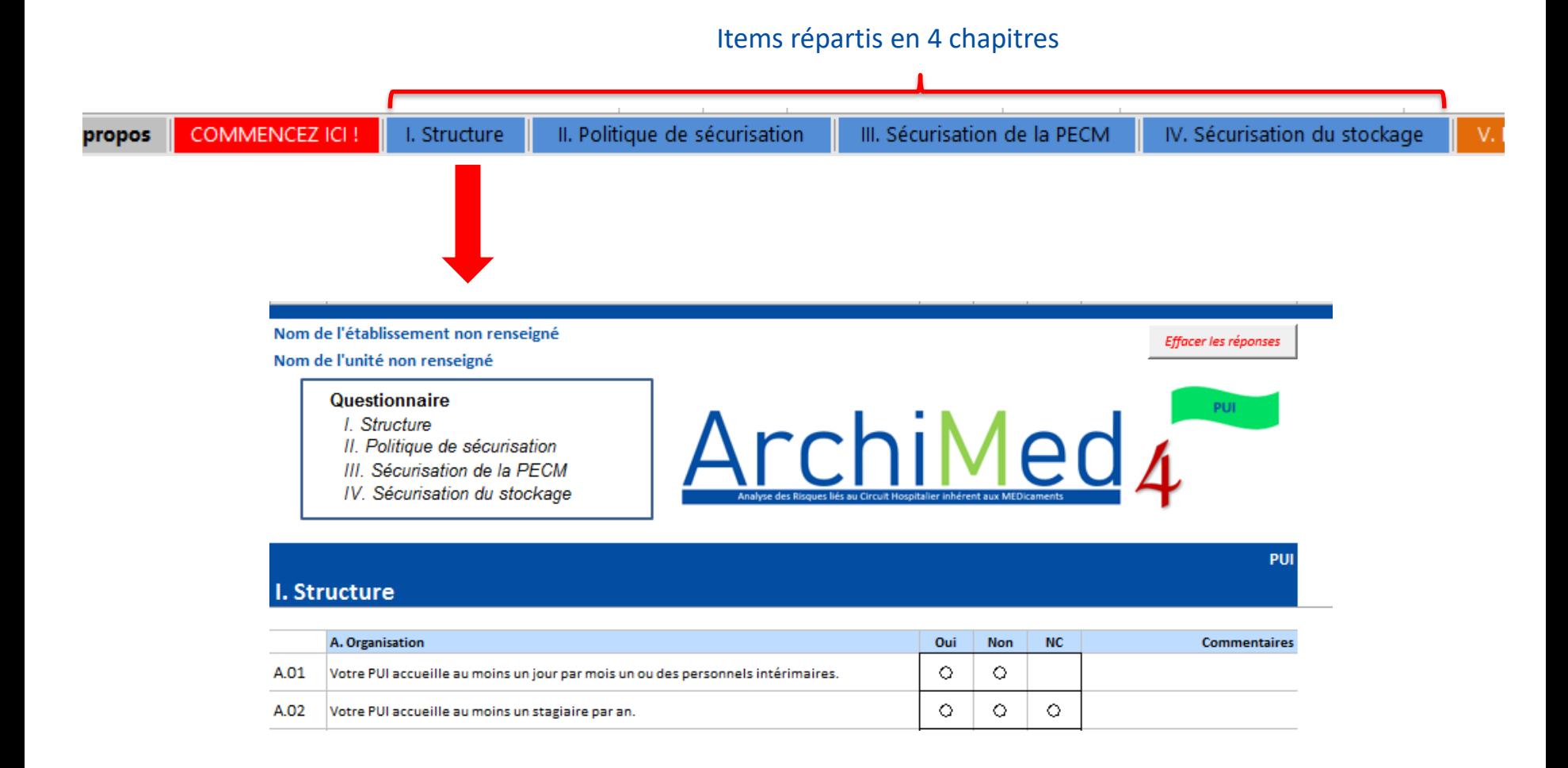

# **Etape 3 : Réaliser l'auto-évaluation**

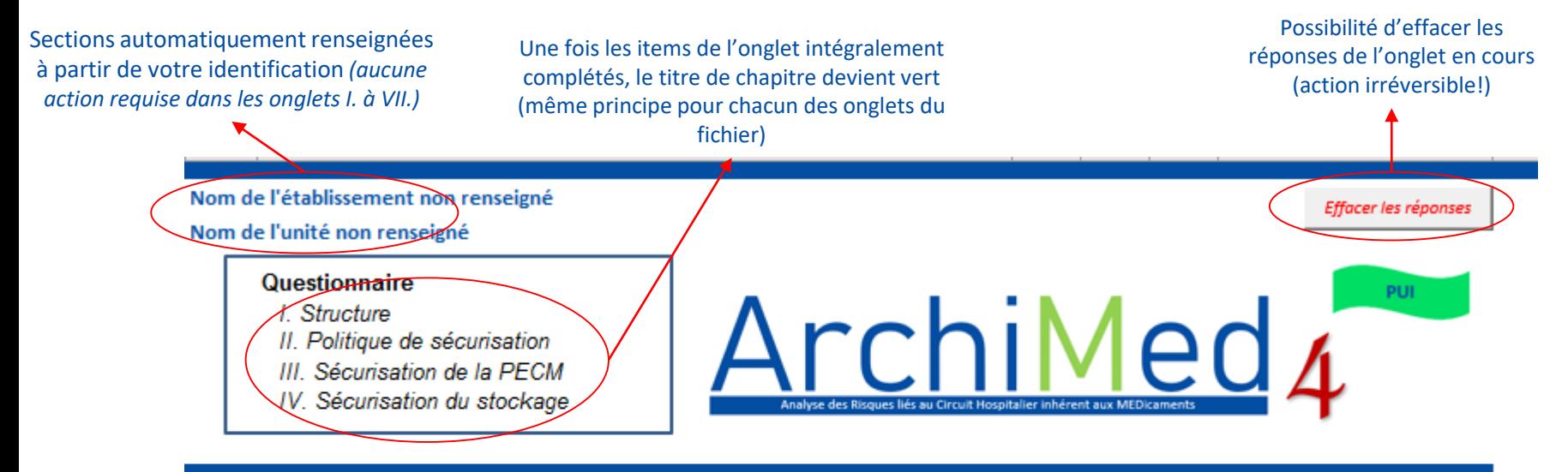

PUI

#### **I. Structure**

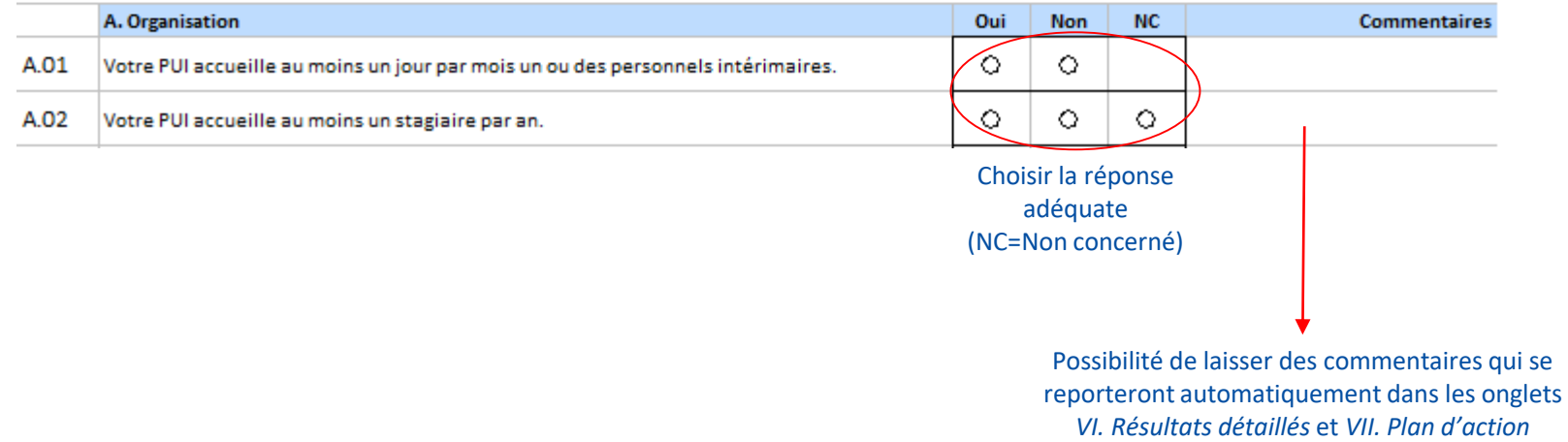

# **Etape 4 : Visualiser les résultats - sous forme de %**

### *V. Résultats globaux*

- Une fois le questionnaire entièrement complété l'outil **comptabilise le nombre de réponses qui correspondent à un risque** et présente le résultat sous forme de **pourcentage de risque**
- **Visualisation immédiate, sous forme de radar,** des **axes prioritaires** pour lesquels la maîtrise du risque :

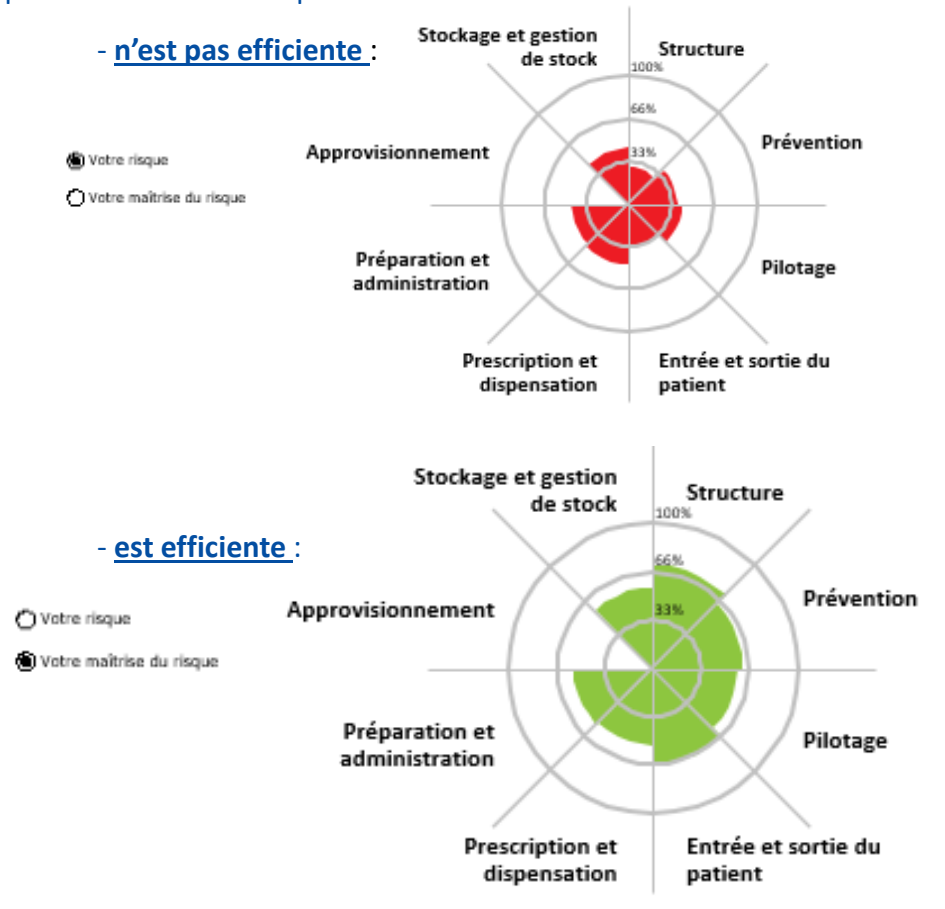

#### **Scores**

**GLOBAL** 

Prévention

Pilotage

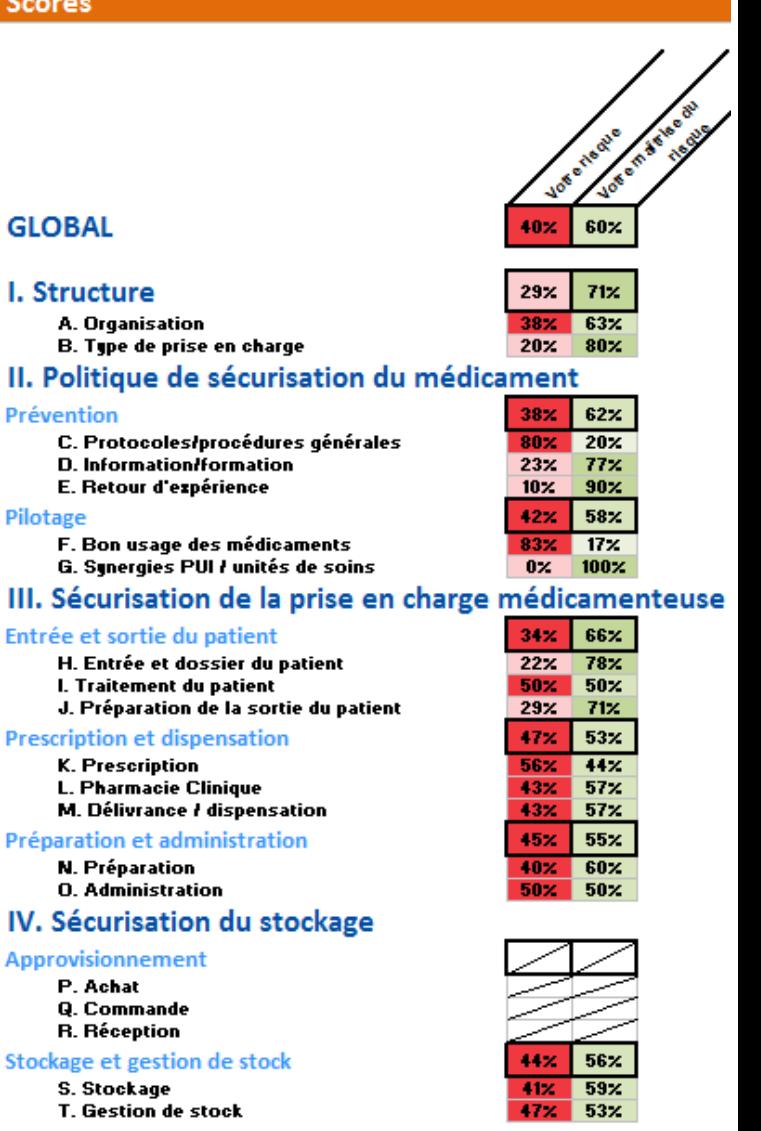

# **Etape 5 : Analyser les résultats détaillés par item**

*VI. Résultats détaillés*

 Dans cet onglet n'apparaissent que les items pour lesquels il y a un risque dans l'unité, identifiés lors de l'auto-évaluation

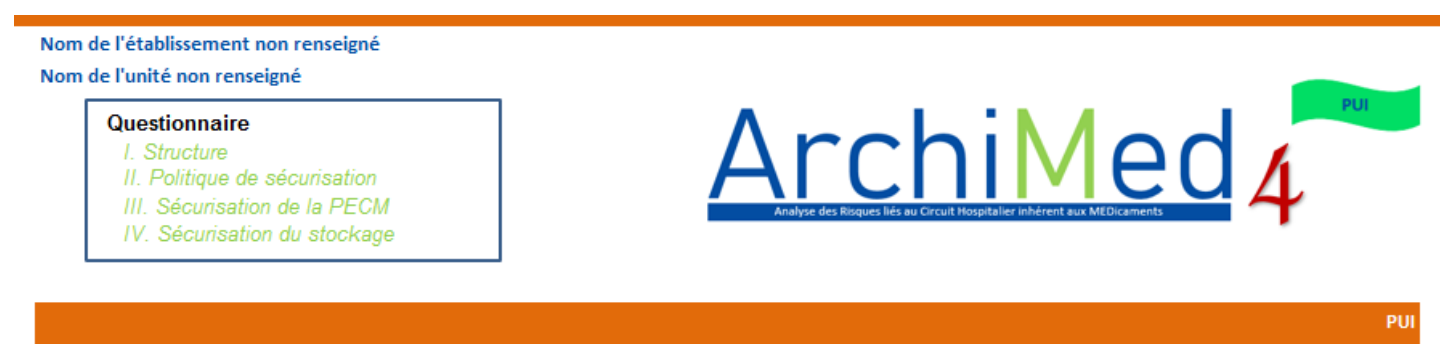

#### VI. Résultats détaillés

Découvrez ci-dessous le détail des risques non maitrisés identifiés pour votre unité de soins et construisez votre plan d'action (case à cocher)

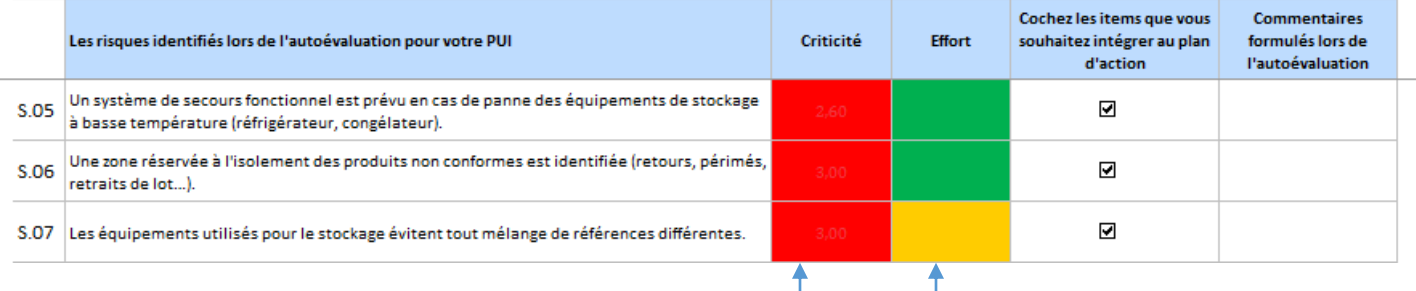

 $\triangleright$  A chaque item correspond une criticité et l'effort à fournir pour éliminer ou diminuer le risque *(selon la grille de criticité et d'effort et selon la cotation définie par le groupe de travail)*

# **Etape 6 : Construction du plan d'action**

**NOUVEAU !**

#### *VI. Résultats détaillés*

 A partir de l'onglet *VI. Résultats détaillés*, vous avez la possibilité de sélectionner les items que vous souhaitez voir apparaitre dans la trame de plan d'action de l'onglet VII. Plan d'action

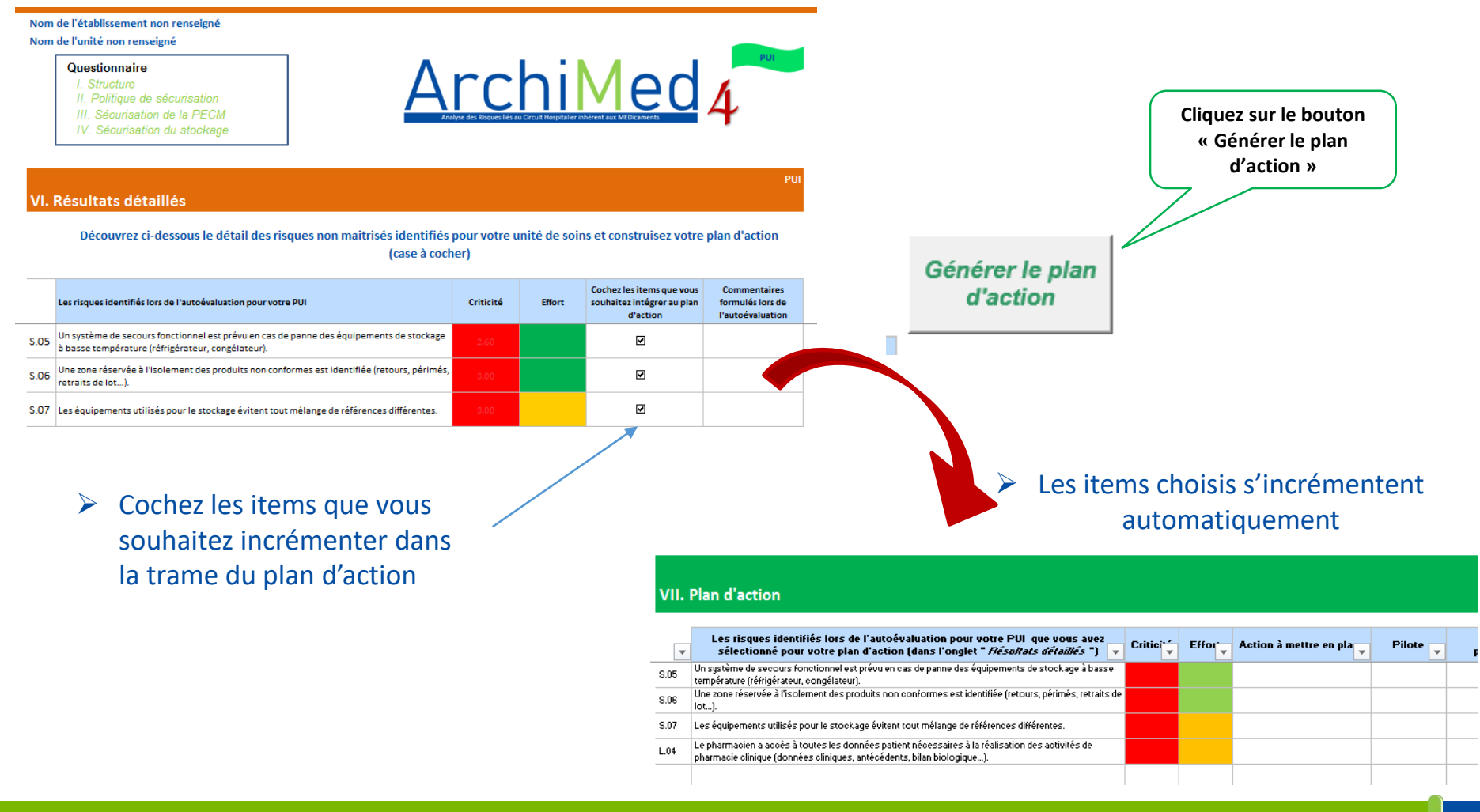

# **Etape 7 : Consolider les données**

#### **1 - Créer un nouveau dossier**

#### **2 - Faire glisser dans ce nouveau dossier :**

- Tous les questionnaires ArchiMed remplis en les ayant préalablement renommés avec le nom de l'unité
- Un fichier « *ArchiMed4 synthèse* »
- **3 - Ouvrir le fichier «** *ArchiMed4 synthèse* **»** et cliquer sur « **Macro de consolidation** » puis attendre la consolidation (cela peut prendre quelques minutes)

**Attention on ne peut consolider que : 80 US et 5 PUI au maximum**

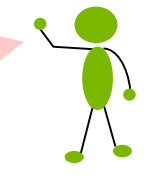

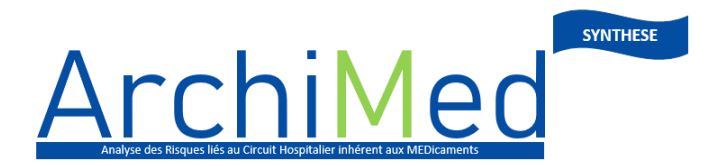

Analyse des Risques liés au Circuit Hospitalier inhérent aux MEDicament

Macro de consolidation - Cliquer ici

#### **Consolidation**

Veuillez:

- créer un nouveau dossier.

- faire glisser dans le nouveau dossier : tous les questionnaires ArchiMed.4 renseignés (fichier PUI et

fichiers Unités de soin) + le présent fichier de synthèse,

- cliquer sur "Macro de consolidation" (1 minute / fichier à consolider).

Les noms des fichiers, noms d'unités et typologies s'incrémentent seuls grâce à la macro

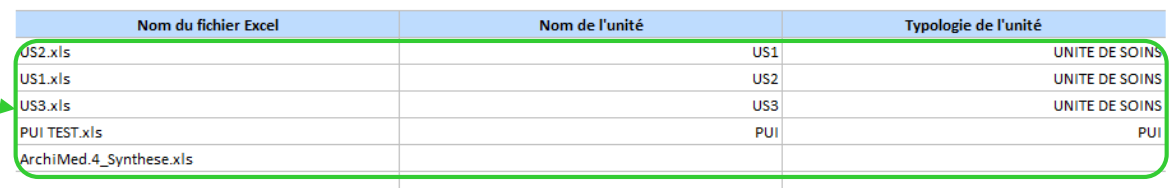

## **Etape 8 : Analyser les données consolidées**

US1

*Risques globaux (risques)* **ou** *Risques globaux (maitrise)*

 $\triangleright$  Le radar permet de comparer le pourcentage de risque des unités de soins entre elles; ou de comparer, pour une même unité de soins, les résultats de 2 autoévaluations réalisées à des moments différents

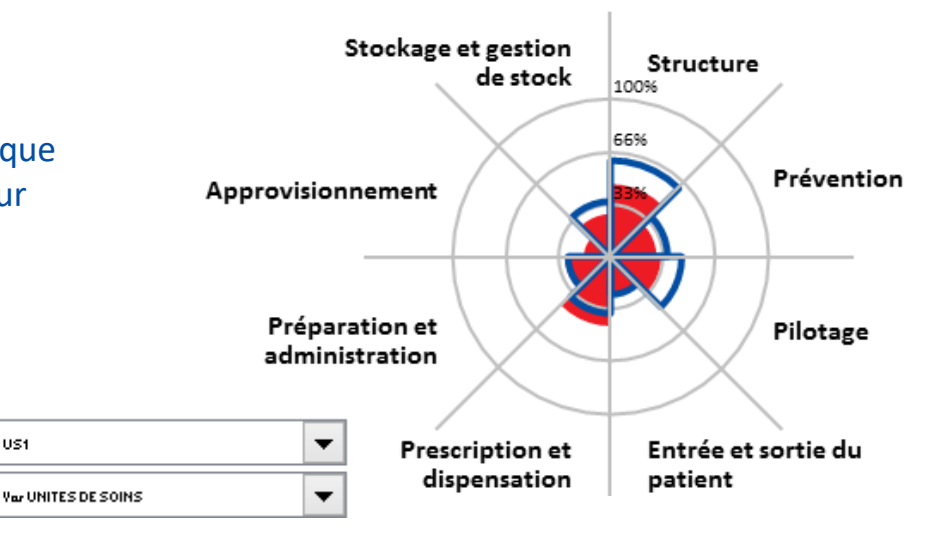

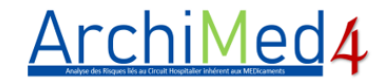

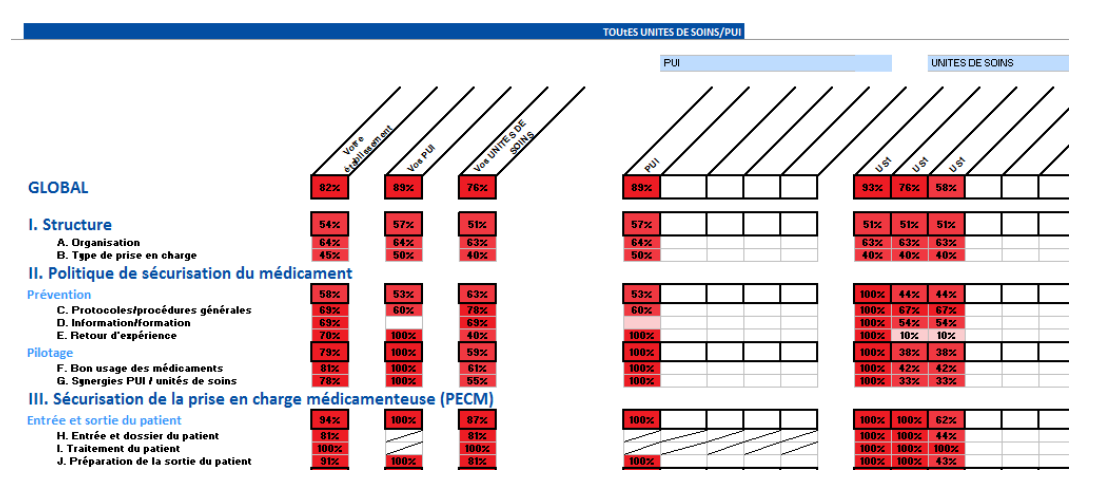

 Les % de risque de toutes les unités de soins/PUI sont représentés dans un tableau de synthèse, sous les diagrammes en radar.

### **Etape 8 : Analyser les données consolidées**

*UNITES - Risques détaillés* **ou** *PUI – Risques détaillés*

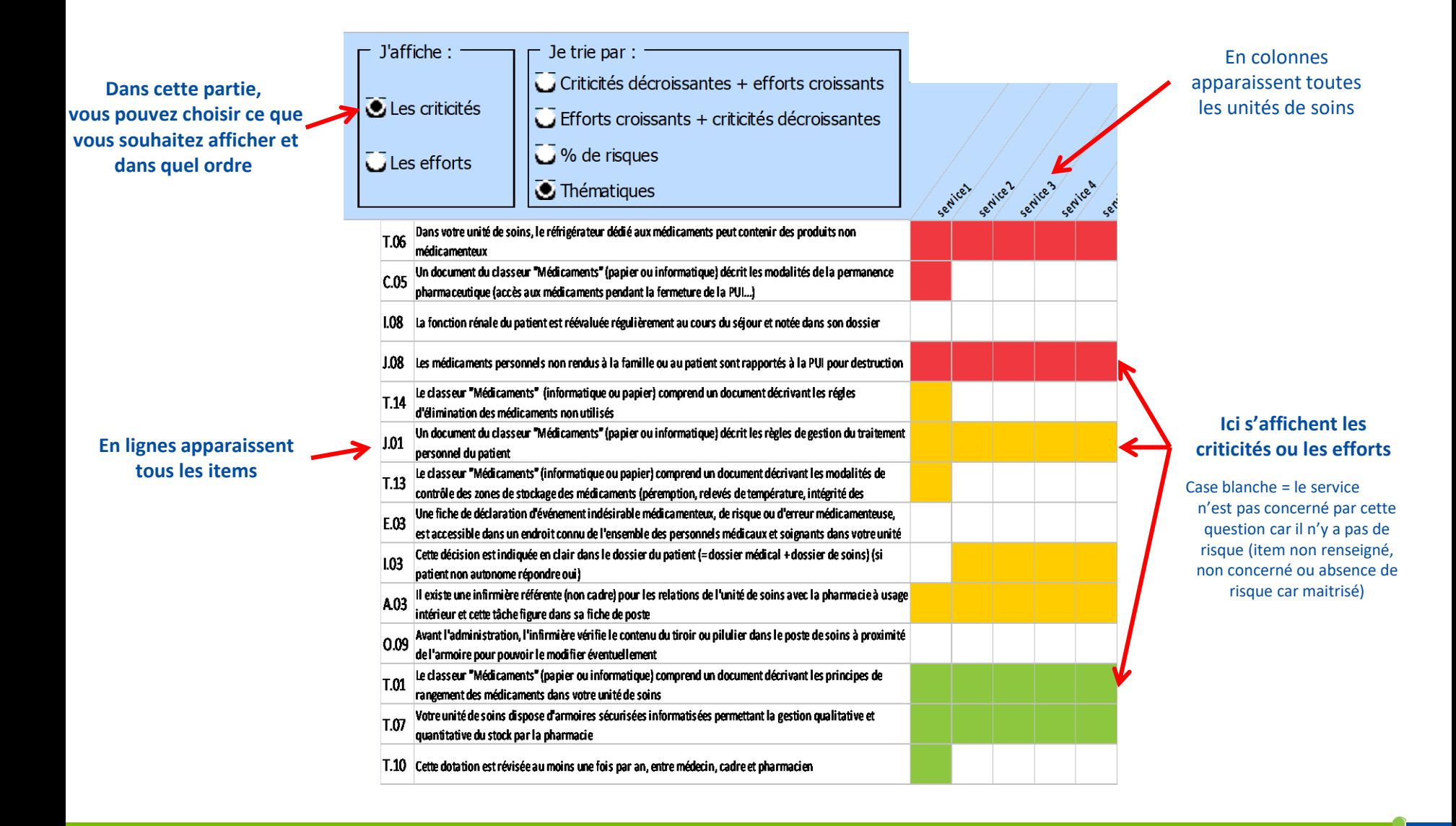

### **GRÂCE À LA HIÉRARCHISATION DES RISQUES :**

### **Vous priorisez vos actions en fonction:**

- de l'acceptabilité du risque : les risques inacceptables sont prioritaires
- de la transversalité des risques : actions à l'échelle d'un établissement si le risque est présent dans toutes les unités
- de l'effort à fournir pour éliminer ou diminuer le risque : mettre en place en priorité des actions qui demandent un faible effort

**Vous construisez votre programme d'action à l'échelle de l'établissement ou du service en définissant un calendrier et des indicateurs de suivi adaptés.**

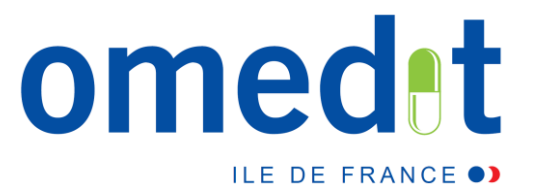

# **L'équipe de l'OMEDIT IDF répond à vos questions !**

# **Contactez nous via l'adresse mail :**  *[omedit.idf@aphp.fr](mailto:secretariat.omedit-idf.sap@aphp.fr)*

Site de l'OMEDIT Ile-de-France <http://www.omedit-idf.fr/>